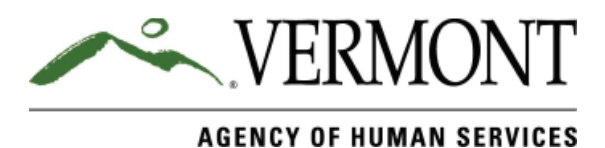

## **Create an Account and Sign In**

Create an account in 3 easy steps:

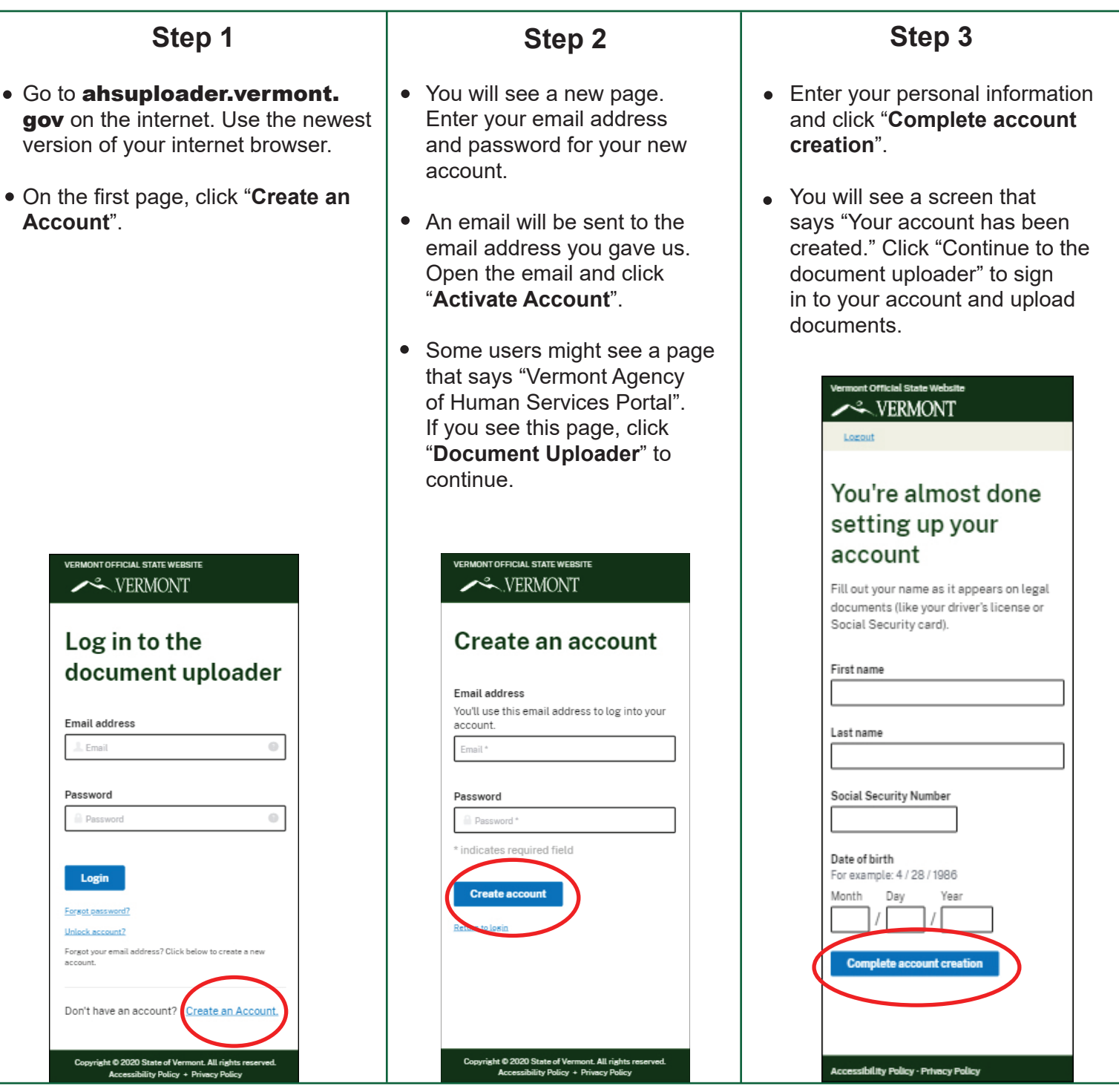

Want to find out if we got your documents? Wait 5 business days after you send them in. Then you can call Vermont Health Access at **1-855-899-9600.**

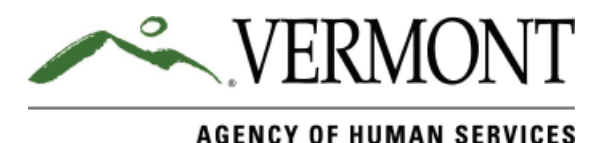

# **Need to Send Us Documents?**

Use the internet. Do it the safe way in 3 easy steps!

- Take clear pictures of the documents you need to send us. You can use a smart-phone, tablet or digital camera. You can also upload a pdf file.
- **Go to ahsuploader.** vermont.gov on the internet. Use the newest version of your internet browser.
- Log in to the document uploader. If you don't have an account, create a new account (see the other side for instructions).
- On the first page, click "**Healthcare**". Then click "**Continue**".

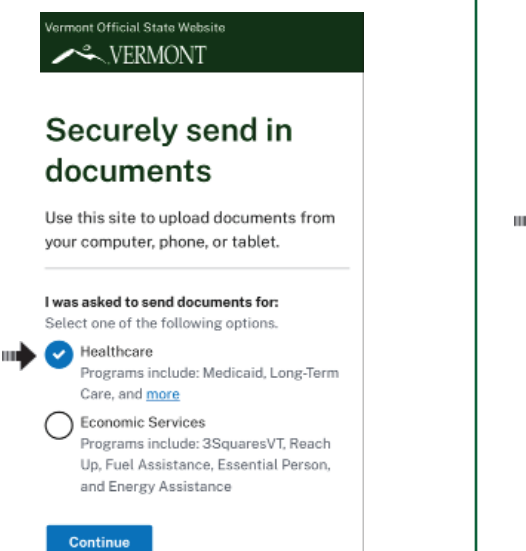

### **Step 1 Step 2 Step 3**

- You will see a new page. Click on "**Medicaid for the Aged, Blind and Disabled**". Then click "Continue".
- The next pages ask questions about your account. Answer the questions and click "**Continue**".

- The next page lets you upload the documents we asked for. You can add more than one document by clicking "**Add another document**".
- When you're done, click "**Finish and submit**".

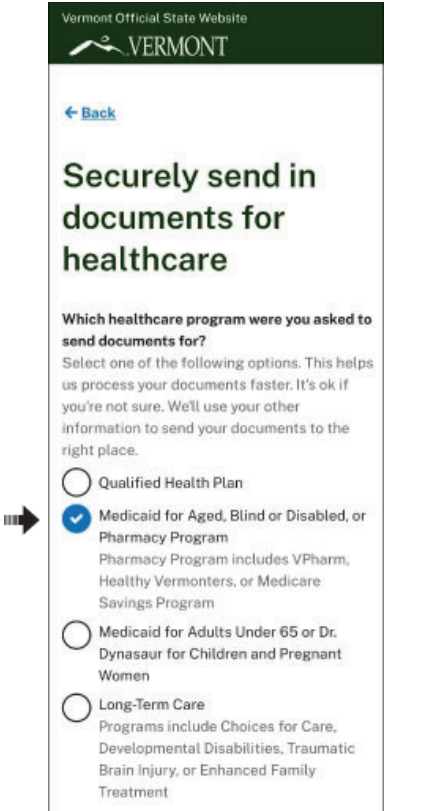

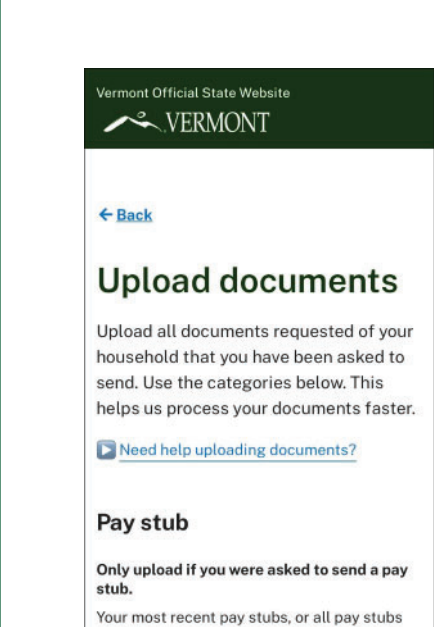

for specific dates requested.

Choose a pay stub

Continue